# **English Discoveries Intermediate Version 2.1**

## **PREPARATIFS**

**1. Particularités préalables :**

**- Ce logiciel comporte 4 cédés : 1 cédé Installation Setup, 3 cédés Basic 1, 2 et 3**

**- Ce logiciel nécessite une carte son sur les stations.**

#### **- Attention :**

**Réaliser l'installation depuis la station maître, car l'installation sur le serveur est suivie automatiquement de l'installation locale sur cette station en incluant le programme Teacher's Management qui ne peut être installé que sur une seule machine. Ceci est très important.**

**Le protocole TCP/IP est recommandé sur le serveur et les stations.**

### **2. A partir de la station maître :**

**Se connecter au serveur en qualité d'administrateur avec lien J : à \\<Serveur>\Winappli Insèrer le cédé SETUP Installation dans le lecteur de la station Démarrer, Exécuter, <CD>\Setup.exe**

**- Dans la fenêtre Select a langage, cliquer sur Suite (English par défaut)**

- **Choisir multi-utilisateur**
- **Type installation : cocher installation des modules (le module Teacher Management va être crée)**
- **choisir installation complète : j:\engdisc**
- **choisir pour la base de données j:\engdb**
- **installation du CD :**

**si vous cochez utiliser les cd modules sur poste client : il faudra sur chaque station un Cd dans chaque lecteur.**

**si vous cochez copier les modules sur le serveur, indiquez le chemin j:\engcd.**

**- sélectionner les modules désirés Basic1, Basic2, Basic3**

**Attendre patiemment quelques minutes … ..**

**Le début de l'installation commence,… par la suite, insérer les cédés à la demande. (Le répertoire Engcd contient 1,17 Go, le répertoire Engdb contient à l'installation 84,1 Ko et le répertoire Engdisc contient à l'installation 53,5 Mo.)**

**3. Paramétrage interne du logiciel :**

**Les programmes Basic ne fonctionnent que si la liste des classes et des élèves a été créée dans le programme** « **Teacher's Management ».**

**Le mot de passe par défaut du programme Teacher's Management est m.**

**Voir le chapitre Teacher's Management System du livre Teacher's Guide.**

#### **4. Opérations spécifiques :**

**Accorder, en Sécurité, les Permissions Contrôle total aux professeurs d'anglais sur les répertoires Winappli\Engcd, Winappli\Engdb et Winappli\Engdisc.**

**Accorder, en Sécurité, les Permissions aux élèves Winappli\Engcd : lire Winappli\Engdb : contrôle total et Winappli\Engdisc : lire**

## **INSTALLATION LOCALE SUR LES STATIONS**

**Installation locale :**

**Se connecter au serveur en qualité d'administrateur avec lien J : à \\<Serveur>\Winappli Démarrer, Exécuter, à partir du Cedérom SETUP : Setup.exe**

**- Type d'installation :** 

**Cocher installation des utilisateurs**

**Choisir le chemin j:\engdisc**

**A la question « Install Teacher's Management System for this user ? » répondre Non.**

**A la fin de l'installation un groupe de programmes English Discoveries Réseau est créé sur la station avec trois programmes : Basic1, Basic2, Basic3, Read Me et Test de reconnaissance vocale**

### **ALTGEST Fiche complète.**

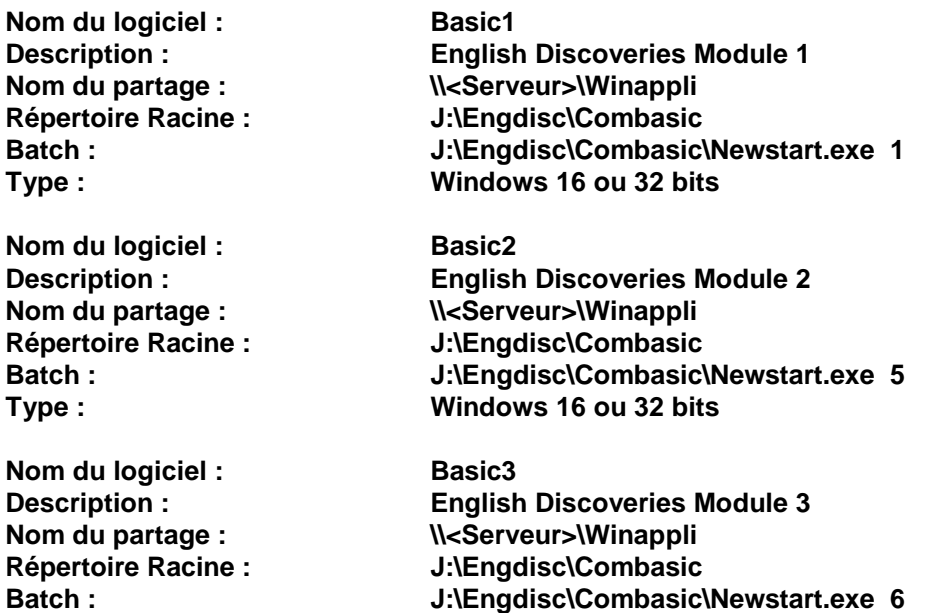

**Type : Windows 16 ou 32 bits**

**La fiche du Teacher's Management ne doit pas figurer sur les logiciels serveur mais en logiciel local.**

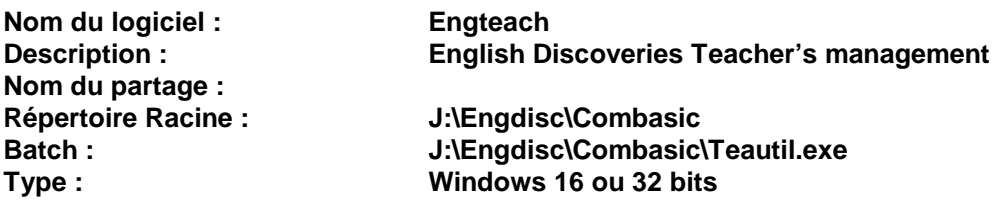